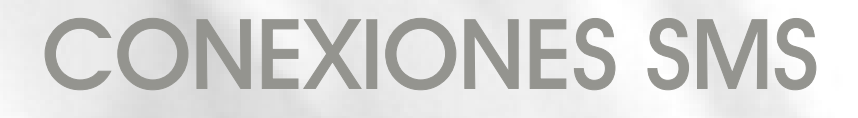

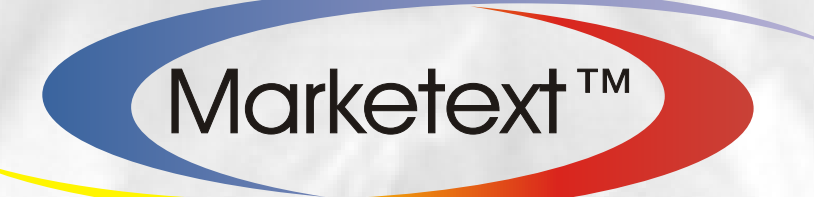

# MasSMS Gateway

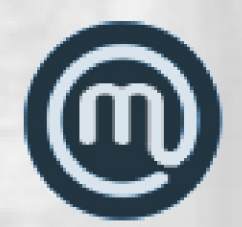

# HTTP API Interface para envío de SMS

www.marketext.com www.massms.com

Copyright© Marketext Ltd.

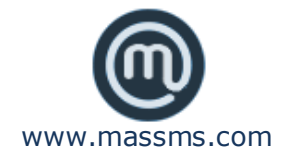

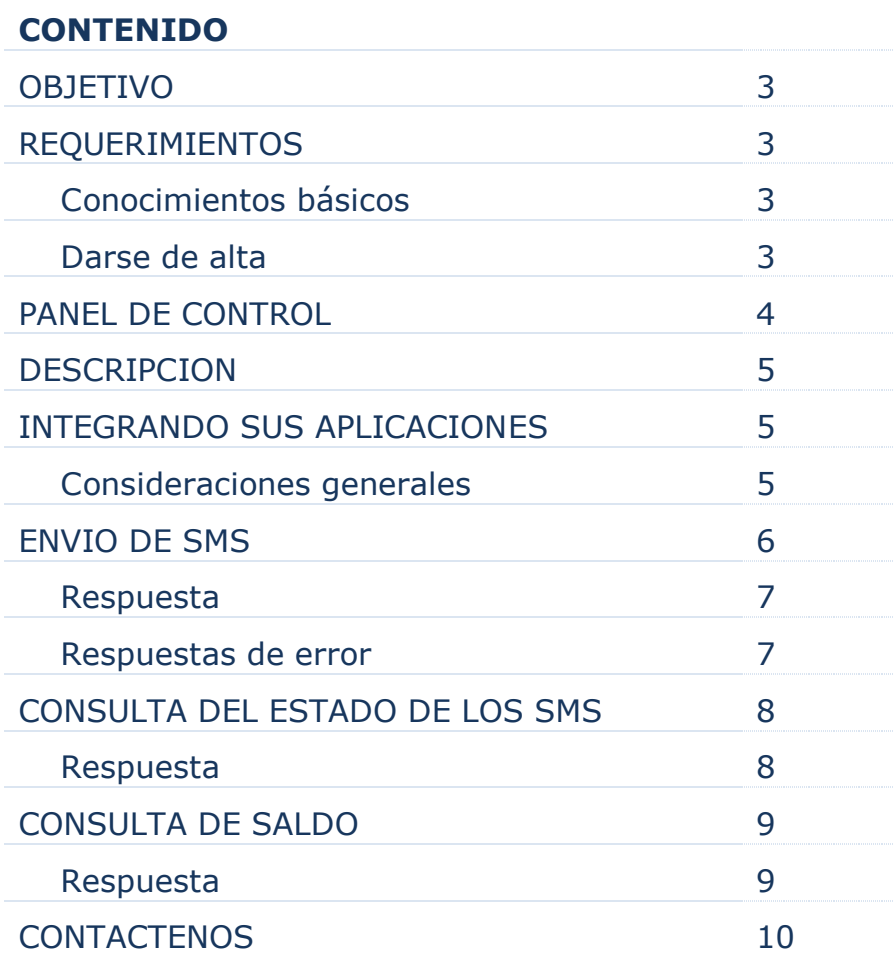

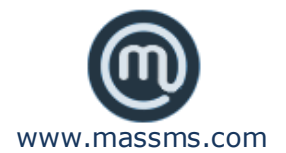

#### **OBJETIVO**

Este manual le permitirá al lector conectar sus aplicaciones informáticas con nuestra plataforma de envío de SMS a través de nuestra solución **MasSMS Gateway**

#### **REQUERIMIENTOS**

#### **Conocimientos básicos**

Para una completa comprensión de este manual y una rápida y fácil integración se requieren conocimientos en lenguajes de programación.

#### **Darse de Alta**

Para acceder a nuestro servicio es necesario contar con una cuenta en [www.marketext.com](http://www.marketext.com/) o [www.massms.com,](http://www.massms.com/) su alta/registro es totalmente gratuita.

Si ya posee una cuenta en cualquiera de nuestros sitios Web omita este paso, de lo contrario, siga las instrucciones para crearla:

 **Crear una cuenta:** Haga clic en el enlace **"Registrar"**. Se cargará una pantalla en la cual deberá escribir los datos para registrarse como cliente, allí usted podrá elegir su Cliente ID, nombre de usuario y contraseña, los cuales usará para conectarse mediante API. Recuerde leer cuidadosamente las indicaciones en pantalla

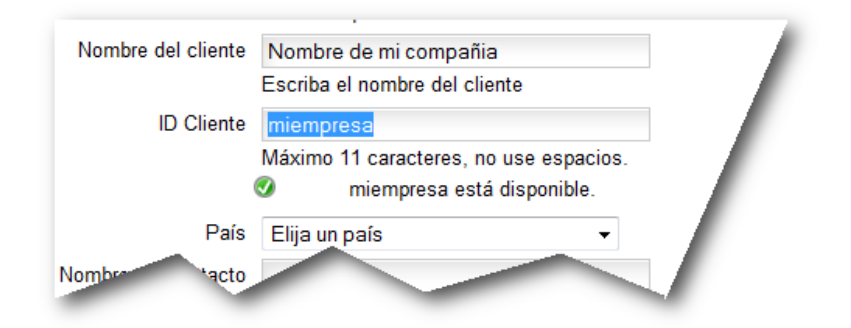

Luego de llenar todos los campos solicitados haga clic en el botón "**Guardar"**

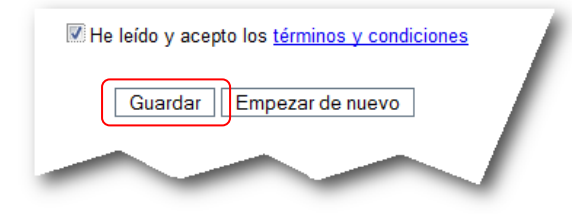

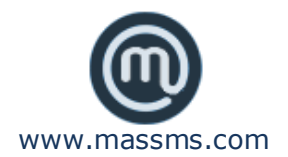

En caso de presentarse alguna inconsistencia se mostrará un mensaje en el dato que contiene el error:

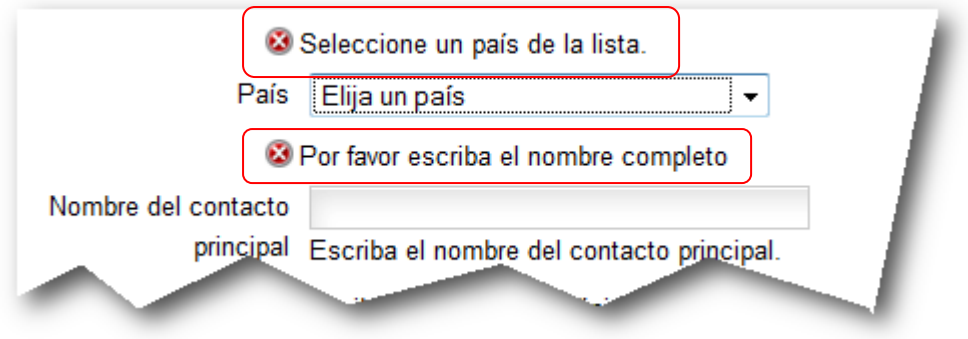

Después de corregir los datos o si no se presentó ningún error, se abrirá una ventana donde se le solicitarán los datos de acceso

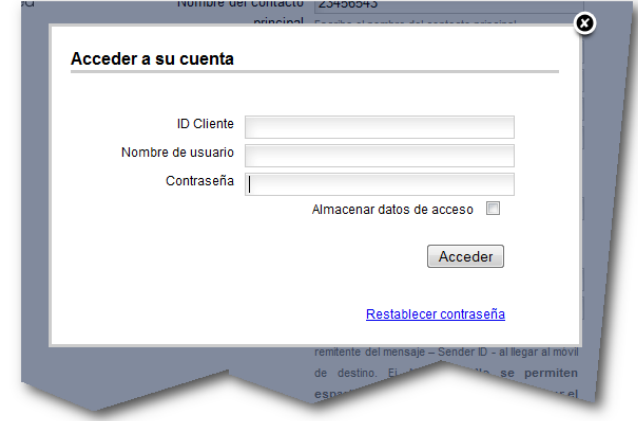

Ingrese a su nueva cuenta y solicite la activación del producto a través del **"Panel de control",** tan pronto como nuestro equipo active el producto, recibirá un email indicándole que el producto ha sido activado

#### **PANEL DE CONTROL**

Los datos y clave de acceso del usuario que registre la cuenta y solicite la activación del producto **MasSMS Gateway,** serán también los datos de acceso y claves **"Administrativas"** para el ingreso al **"Panel de Control"** de dicho producto.

Desde el panel de control podrá crear otros usuarios, solicitar la activación de otros productos, visualizar el reporte de los SMS enviados, el saldo de su cuenta etc.

Si solicitó la activación de **MasSMS Gateway Plus,** podrá también crear, gestionar y realizar un total control de las cuentas de sus clientes

El manual del usuario para el manejo del **"Panel de control"** lo podrá encontrar al ingresar a su cuenta en formato PDF

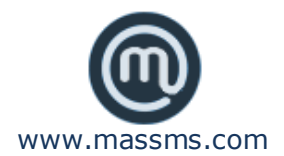

#### **DESCRIPCION**

HTTP API es el sistema mediante el cual se consigue la comunicación entre los servidores de Marketext o MasSMS y el equipo de cómputo del cliente utilizando el protocolo HTTP ó HTTPS para el envío de SMS individuales o masivos

#### **INTEGRANDO SUS APLICACIONES**

#### **Consideraciones Generales**

- Nuestra API puede recibir solicitudes mediante cualquiera de los dos métodos POST o GET
- Los números de móvil de destino deben ser pasados en formato internacional y **no deben incluir** el signo "+" o cualquier otro código internacional de marcación (ejemplo: 00 o 010), ni ningún otro carácter que no corresponda al número del móvil
- Se debe suprimir el "0" para realizar envíos a países donde los números de móvil empiecen por este dígito. Por ejemplo, un número de móvil en Reino Unido 07901234567 se debe enviar así: 447901234567 (Recuerde que 44 es el código de país correspondiente a Reino Unido).
- Puede enviar el mismo SMS a varios móviles, basta con separar cada número de destino con una coma "**,**"
- El parámetro que contiene el texto del SMS deberá ser enviado URL-encoded (los caracteres especiales como "&" y "/" son reemplazados por códigos) o de lo contrario, recibirá un error por parte del servidor o el SMS puede salir incompleto
- El encabezado o remitente del mensaje -senderid- debe contener entre 3 y 11 caracteres máximo. **No se permiten espacios**, el primer caracter no puede ser el numero "0" (cero), no puede contener letras con acentos ni caracteres de puntuación o especiales como  $i \in \mathbb{R}$  i  $\leq \mathbb{R}$  f  $\in \mathbb{R}$  \* Tampoco se deben incluir caracteres del alfabeto griego

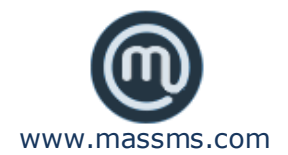

# **ENVIOS DE SMS**

Para enviar SMS a la API usted deberá realizar una solicitud HTTP con el siguiente conjunto de parámetros:

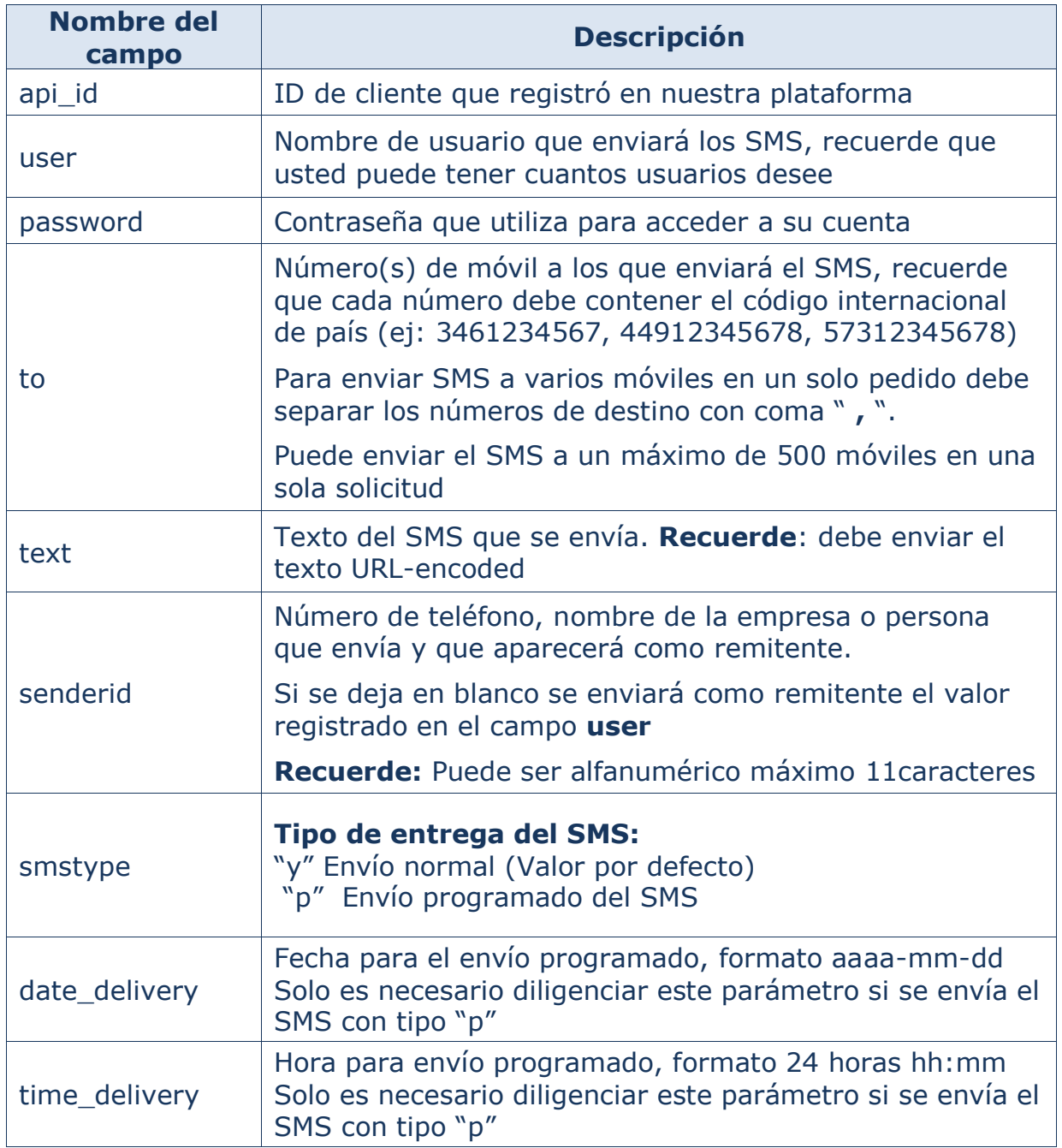

Estos parámetros deberán ser enviados a la siguiente URL: <http://www.marketext.com/massms/api/sendmsg.php>

Ejemplo:

[http://www.marketext.com/massms/api/sendmsg.php?api\\_id=xxxx&user=xxxx](http://www.marketext.com/massms/api/sendmsg.php?api_id=xxxx&user=xxxx&password=xxxx&to=44123456789,57300123456789&text=Testing%20SMS%20gateway) [&password=xxxx&to=44123456789,57300123456789&text=Testing%20SMS%](http://www.marketext.com/massms/api/sendmsg.php?api_id=xxxx&user=xxxx&password=xxxx&to=44123456789,57300123456789&text=Testing%20SMS%20gateway) [20gateway](http://www.marketext.com/massms/api/sendmsg.php?api_id=xxxx&user=xxxx&password=xxxx&to=44123456789,57300123456789&text=Testing%20SMS%20gateway)

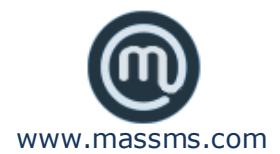

# **Respuesta a los envíos de SMS**

La API retornará una cadena con la siguiente estructura:

movil1:msgid1,movil2:msgid2,movil3:msgid3,movil4:msgid4,etc.

Es decir, retornará movil:codigoRespuesta por cada móvil que usted haya enviado

- **Móvil:** Número de móvil al que envió el SMS
- **MsgID:** Código único con el que podrá identificar el SMS en nuestra plataforma para posterior uso, como consultar su status

#### **Respuestas de error**

En caso de existir algún error con su solicitud a continuación describimos los posibles mensajes de error:

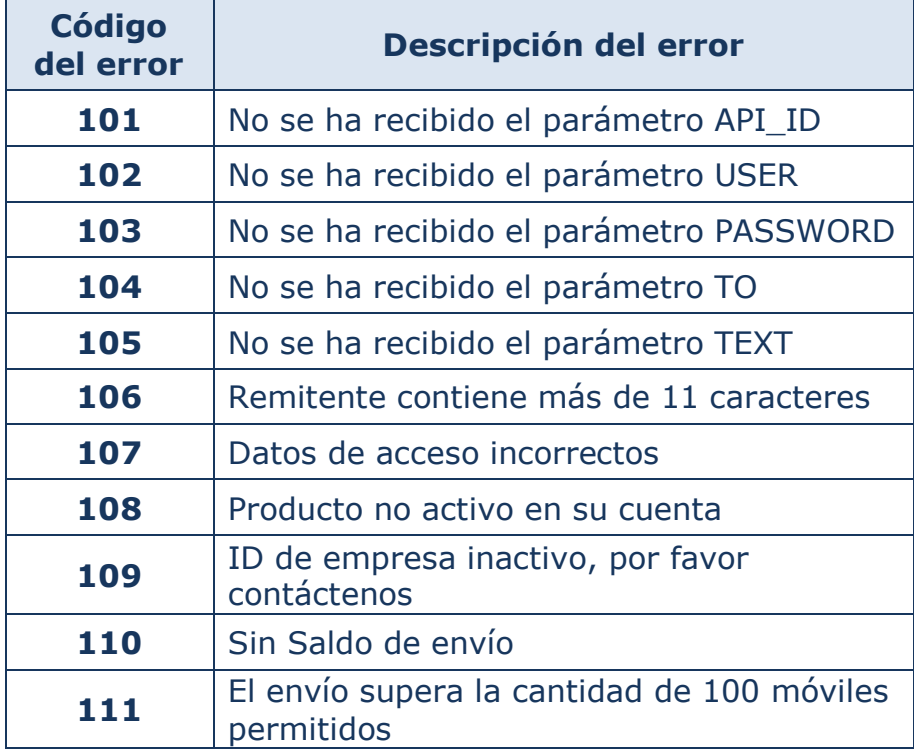

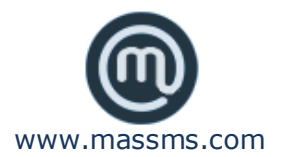

# **CONSULTAR EL ESTADO DE LOS SMS**

Para consultar el estado de los SMS, deberá realizar una solicitud HTTP en la cual envíe el siguiente conjunto de parámetros:

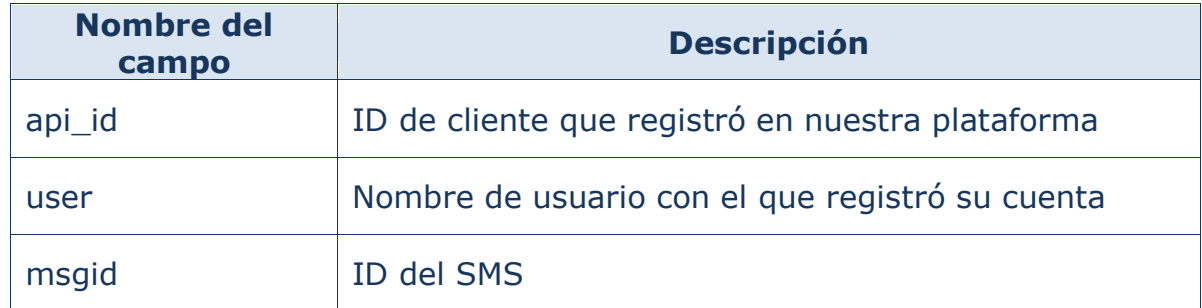

Estos parámetros deberán ser enviados a la siguiente URL: <http://www.marketext.com/massms/api/query.php>

Ejemplo:

[http://www.marketext.com/massms/api/query.php?api\\_id=xxxx&user=xxxx&m](http://www.marketext.com/massms/api/query.php?api_id=xxxx&user=xxxx&msgid=a9821bcf4500cc12be5423a2be65a7ed) [sgid=a9821bcf4500cc12be5423a2be65a7ed](http://www.marketext.com/massms/api/query.php?api_id=xxxx&user=xxxx&msgid=a9821bcf4500cc12be5423a2be65a7ed)

# **Respuesta de consulta de estado de SMS**

La API retornará una cadena con los siguientes datos.

En caso de encontrar correctamente el ID:

**STATUS:X** donde X representa el código de estatus. Ver tabla:

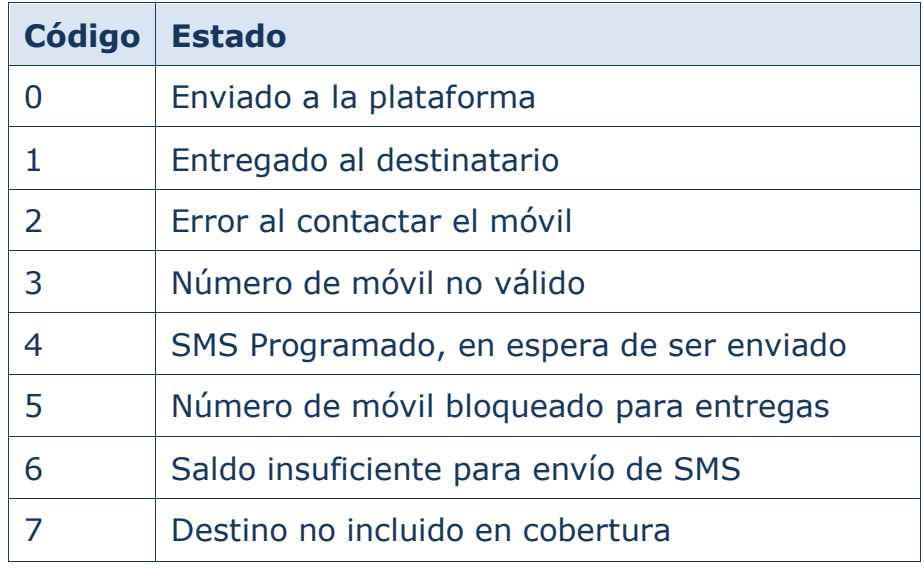

En caso de no encontrar el ID se generará el mensaje **NOTFOUND**

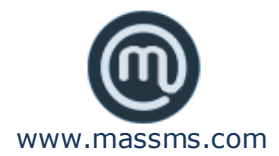

# **CONSULTA DE SALDO**

Para consultar el estado de sus SMS usted deberá realizar una solicitud HTTP en la cual envíe el siguiente conjunto de parámetros:

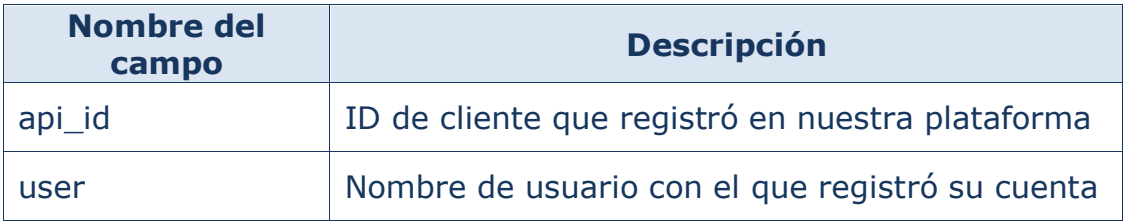

Estos parámetros deberán ser enviados a la siguiente URL: <http://www.marketext.com/massms/api/getbalance.php>

Ejemplo:

[http://www.marketext.com/massms/api/getbalance.php?api\\_id=xxxx&user=xx](http://www.marketext.com/massms/api/getbalance.php?api_id=xxxx&user=xxxx) [xx](http://www.marketext.com/massms/api/getbalance.php?api_id=xxxx&user=xxxx)

# **Respuesta a la consulta de saldo**

La API retornará una cadena con su saldo actual en puntos

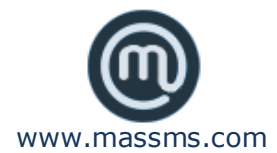

# **CONTACTENOS**

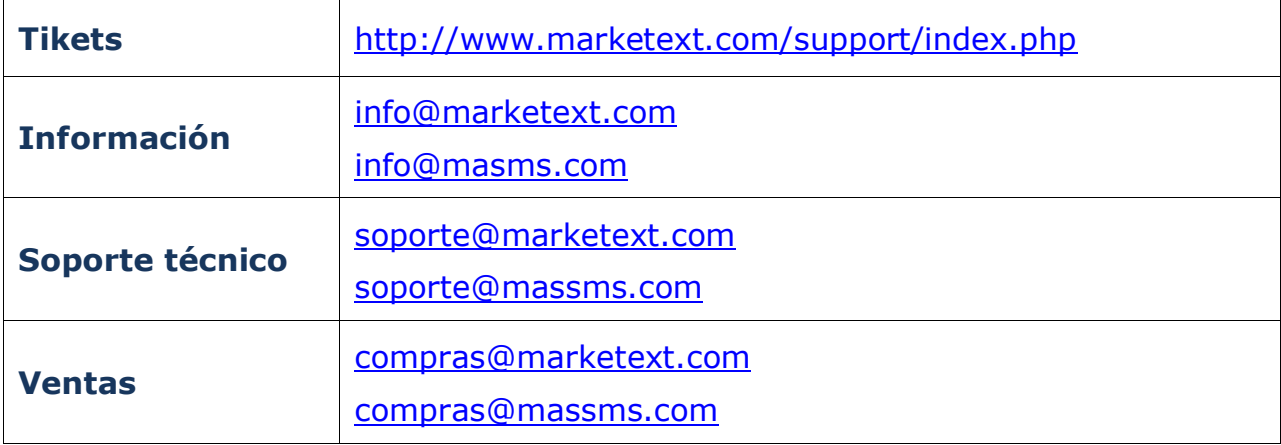